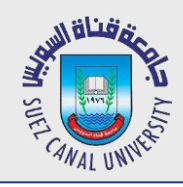

## **Network Programming Lecture 5: Display Messages**

#### Mahmoud El-Gayyar

elgayyar@ci.suez.edu.eg Elgayyar.weebly.com

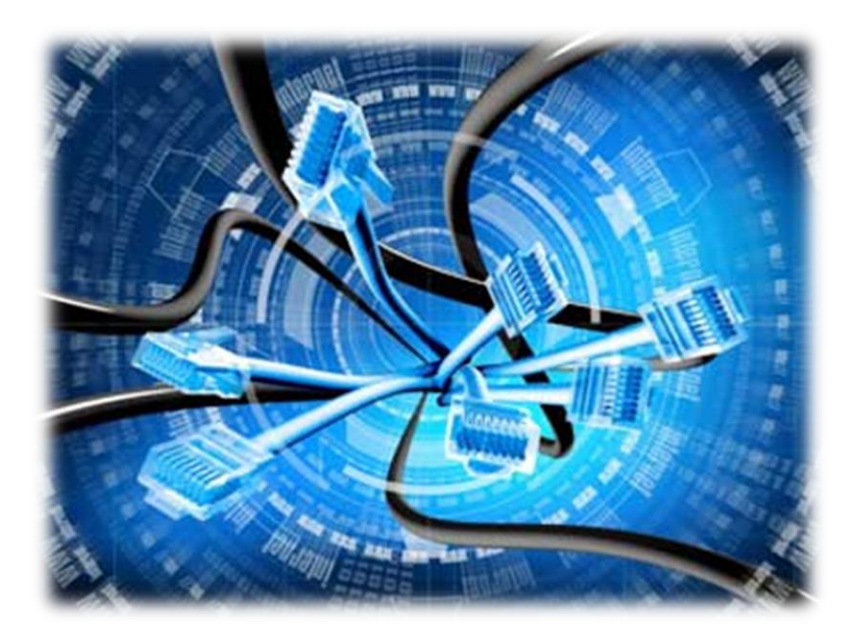

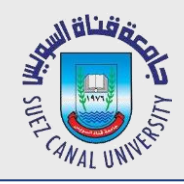

- *1. Create a message list query with Mongo*
- *2. Create a message list endpoint with Express*
- *3. Create a message list view in Angular*

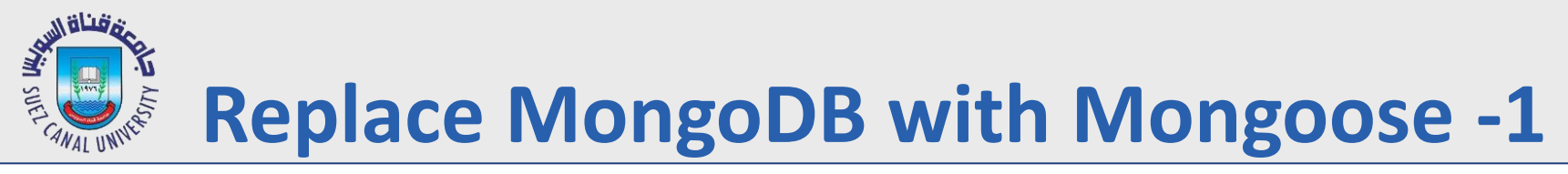

*Install Mongoose*

 **../dev/back-end> npm install mongoose -save**

*Replace mongodb with mongoose*

```
 var bodyParser=require ('body-parser');
 var mongoose= require ('mongoose').MongoClient;
 mongoose.connect("mongodb://localhost:27017/test",function (err,db){
         if(!err){
            console.log("we are connected to mongo");
            database=db;
        }
  });
```
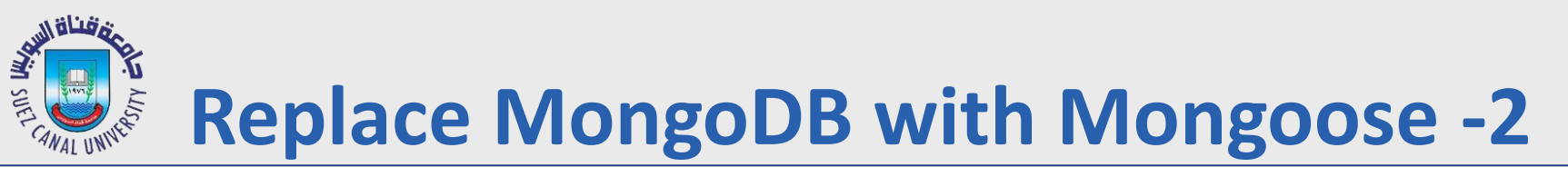

*Create a schema and model*

```
 //use capital letter to indicate something we can initiate
 var Message= Mongoose.model('Message', { //model Message -> collection messages
  msg:String //second param: schema
 });
```
*Change app.post*

```
app.post('/api/message', function (req,res){
                console.log(req.body);
    database.collection('messages').insertOne(req.body);
    var message= new Message(req.body); //create a new message using our model
    message.save(); //just that simple
    res.status(200); //OK response
```
**});**

*Try it what (don't forget to start your server)*

**Server.js**

# **Create a function to get all messages**

```
//get all messages from the model
function GetMessages(){ 
    Message.find({}).exec(function(err, result){ 
        console.log(result); 
    });
}
//run it once we connect to the db
mongoose.connect("mongodb://localhost:27017/test",function (err,db){
           if(!err){
             console.log("we are connected to mongo");
            GetMessages();
          }
});
```
*Try it what (don't forget to start your server)*

**Server.js**

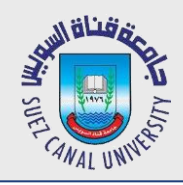

### **Message Posting Example**

- *1. Create a message list query with Mongo*
- *2. Create a message list endpoint with Express*
- *3. Create a message list view in Angular*

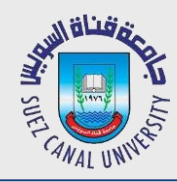

### **Create a get Endpoint**

```
//get all messages from the model
function GetMessages(req,res){ 
    Message.find({}).exec(function(err, result){ 
        res.send(result);
    });
}
```
**app.get('/api/message', GetMessages); //same location** 

- *Try it what (don't forget to start your server)*
	- You can try from PostMan
	- Or directly from browser as default action is get

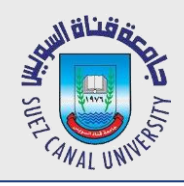

### **Message Posting Example**

- *1. Create a message list query with Mongo*
- *2. Create a message list endpoint with Express*
- *3. Create a message list view in Angular*

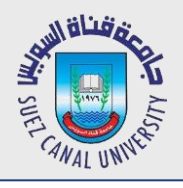

#### **Add getMessages in Controller**

*Create the fucntion*

```
getMessages() {
```

```
this.$http.get('http://localhost:5000/api/message').then(function (result){
        console.log(result);
    });
}
```

```
 Call it in the constructor
```
export class MainController {

```
constructor () { 
     'ngInject'; 
    this.getMessages();
}
```
- }
- *Test Your App (data property)*

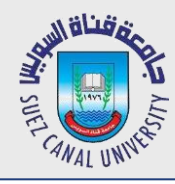

**}**

#### **Set a message list**

```
getMessages() {
```

```
var vm = this;
```

```
this.$http.get('http://localhost:5000/api/message').then(function (result){
    vm.messages=result.data;
});
```

```
Main.controller.js
```
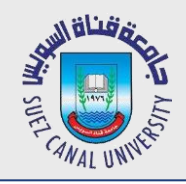

```
<div class="panel panel-default">
    <div class="panel-heading">Messages</div> 
    <div class="panel-body"> 
        <ul class="list-group"> 
            <li class="list-group-item" ng-repeat="message in main.messages"> 
                 {{message.msg}} <!--value of expression within the braces--> 
            </li> 
        </ul> 
    </div> 
</div>
```